### **PrepInsta**

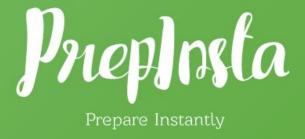

# Steps to get Activation Code for TCS iON CCQT

### **TCS iON CCQT Registration**

The registration for TCS iON CCQT can be done on our PrepInsta website itself. TCS iON has partnered with hundreds of companies for a single off-campus exam for all of them. Once you get a good percentile in CCQT,

Companies will be recruiting on the basis of your score card.

## List of Companies Recruiting via TCS iON CCQT

## List of Companies

## Steps to get Activation Code

#### Step 1

#### After making the payment for CCQT Registration

- Take the screenshot of your payment invoice.
- Send your e-mail id and payment invoice/Order Confirmation screenshot at support@prepinsta.com
- After sending the details, kindly wait for next 24 hours.
- If you already have send the mail, then wait for the reply and please do not repeat the same procedure as it creates confusion.

all the Best !!